- **1. 동국대학교 미래융합교육원 홈페이지 접속 : https://edulife.dongguk.edu/**
- **2. 학점은행제 클릭!**

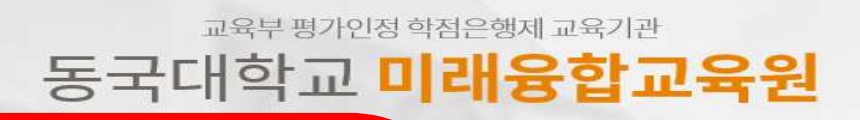

#### 학점은행제

다양한 형태의 학습 및 자격을 학점으로 인정받을 수 있도록 하고, 학점이 누적되어 일정 기준을 충족하면 학위취득을 가능하게 함으로써 궁극적으로 열린교육사회, 평생학습사회를 구현하기 위한 제도입니다

#### 평생교육과정

하루가 다르게 변화하는 시대적 흐름속에서 여러분들에게 지식과 능력. 그리고 지식정보화사회에 대처하는 능동적 자유인으로서의 긍지를 심어줄 교육기관으로서 노력하고 있습니다.

가 26) TEL: 02-2260-3728~30 FAX: 02-2260-8976 통신판매신고번호: 2013-서울중구-1288 COPYRIGHT(C)2011 DONGGUK UNIVERSITY SINCE1906 ALL RIGHTS RESERVED.

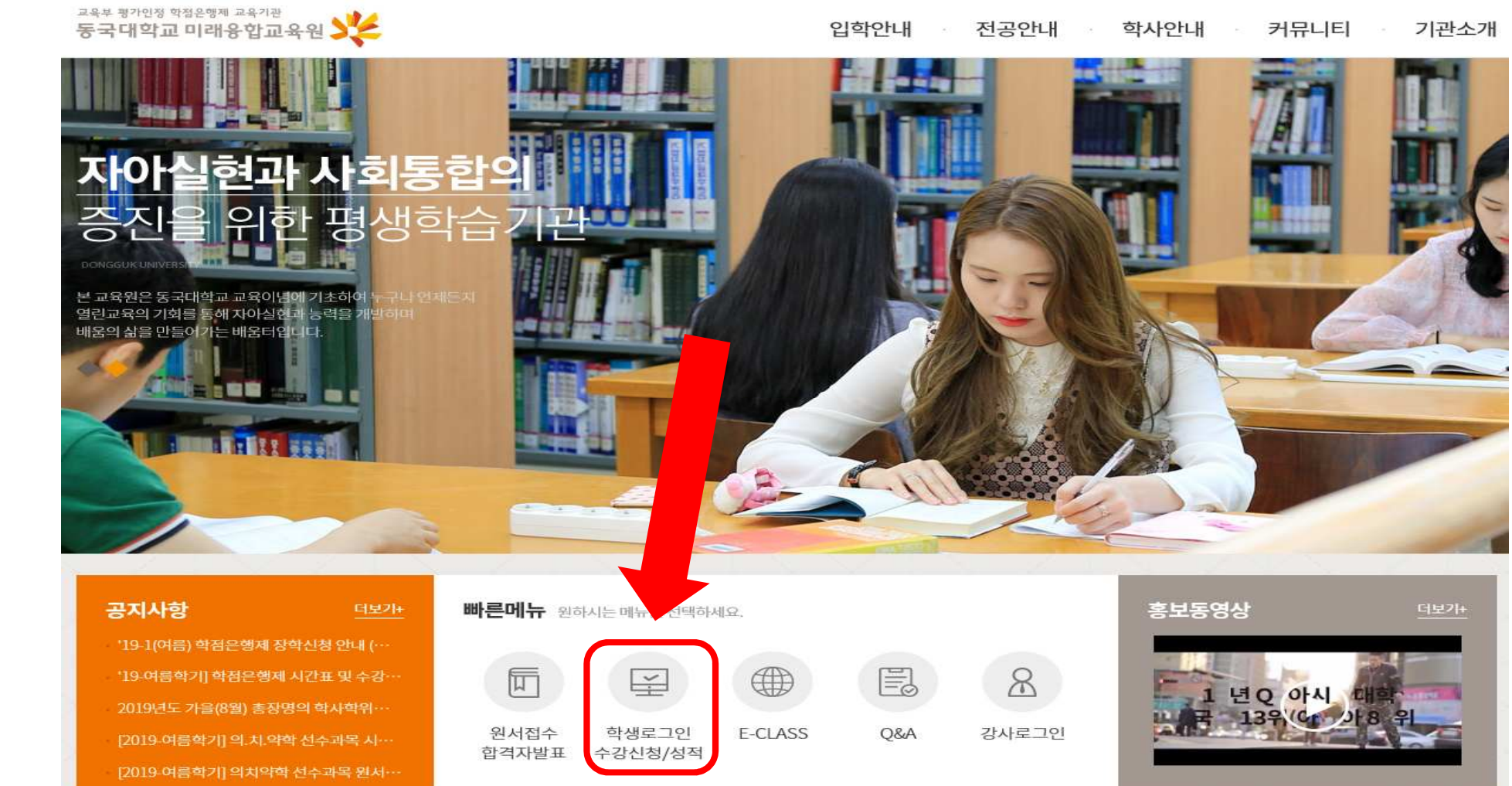

#### **3. 학생로그인 접속**

### **학점은행제] 수강신청 방법 안내**

입학안내 전공안내 학사안내 커뮤니티 기관소개

## **4. 학생사이트 로그인**

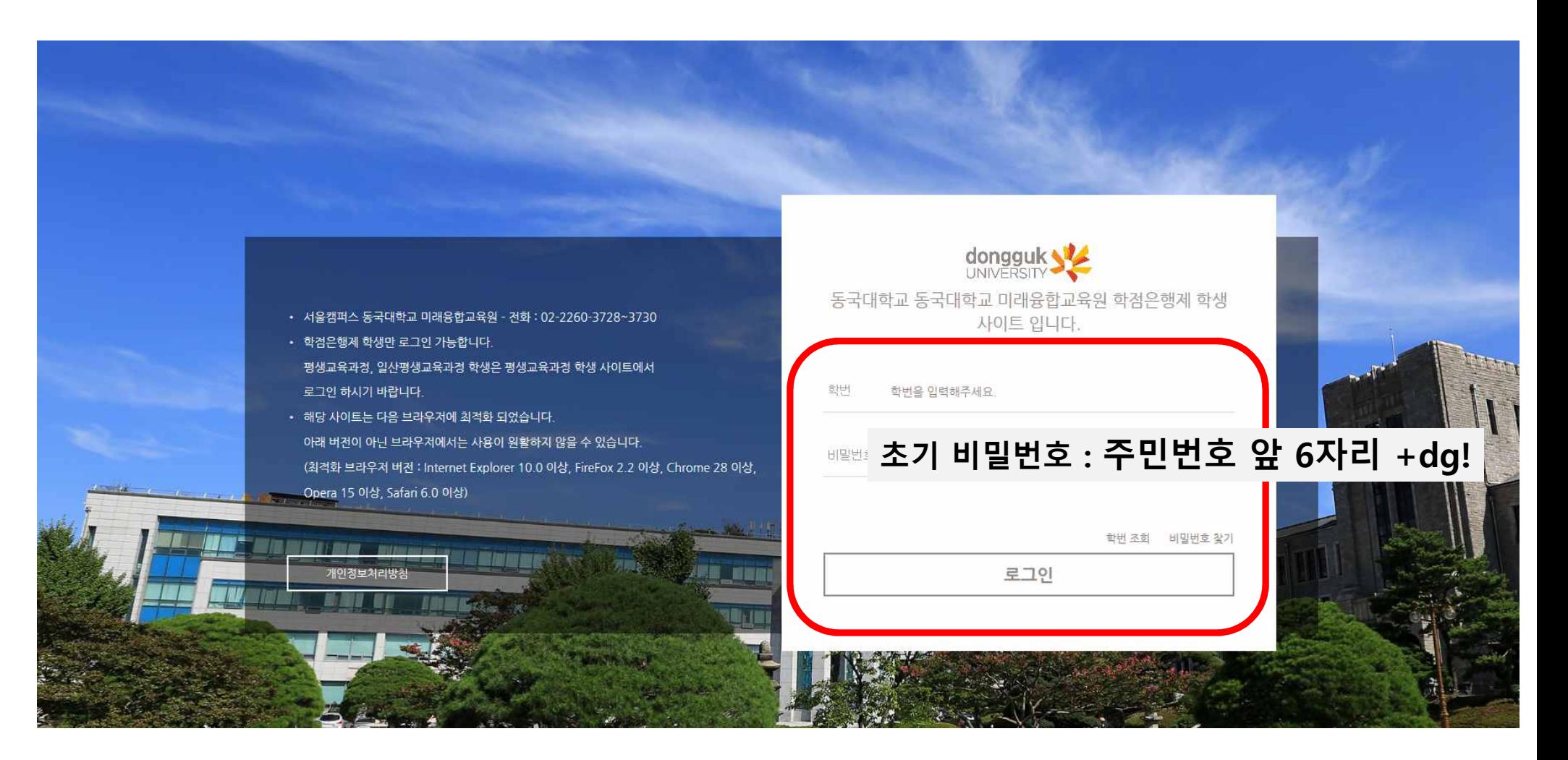

**5. 수강신청**

◆개인 정보 수정 ● 로그아웃 강의 평가 성적 조회 장학 조회

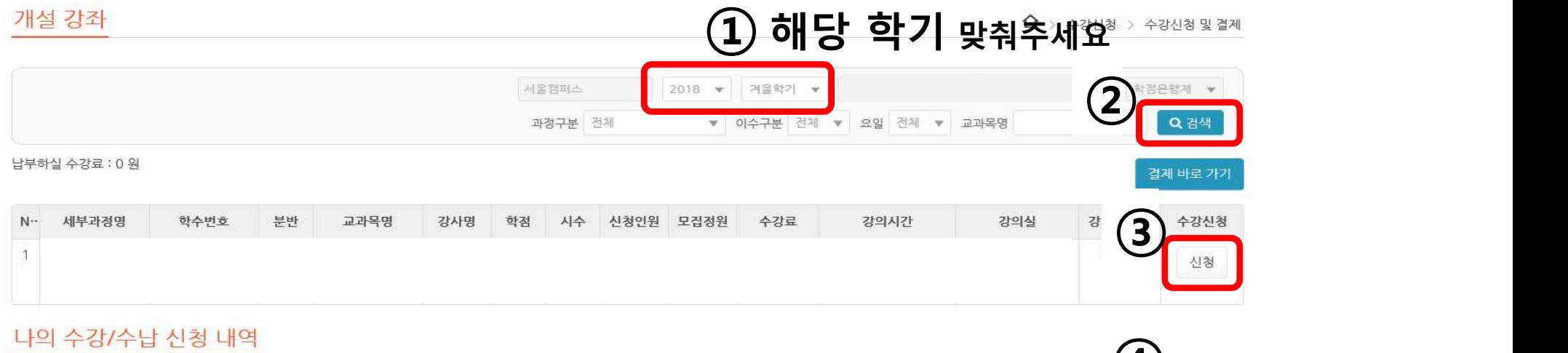

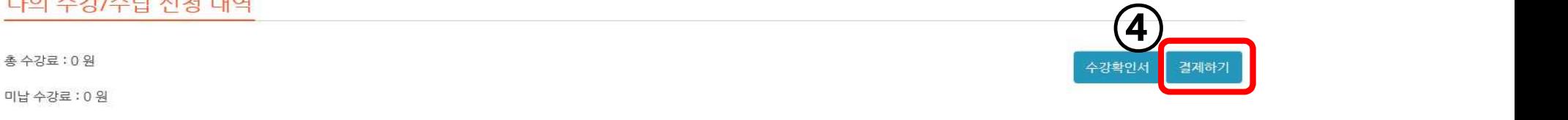

#### **6. 수강료 결제**

① 온라인 결제 : **수강신청 페이지**에서 **직접 결제** 가능

② 카드결제 : 행정팀 **직접방문** 또는 **온라인 결제**

③계좌이체 : **신한, 140-010-663821, 예금주: 동국대평생학점**

## **6-1. 온라인 결제 방법**

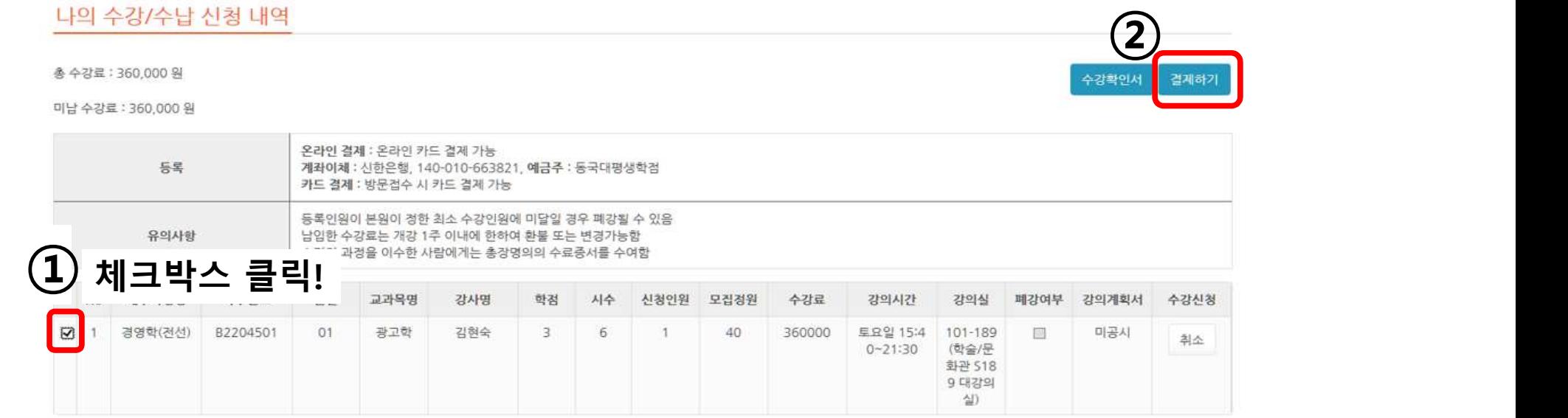